#### **Návod na obsluhu učebny – K 404**

#### **Vybavení učebny:**

#### **Prezentační technika:**

• projektor a plátno se spustí po stisknutí tlačítka na ovládacím panelu

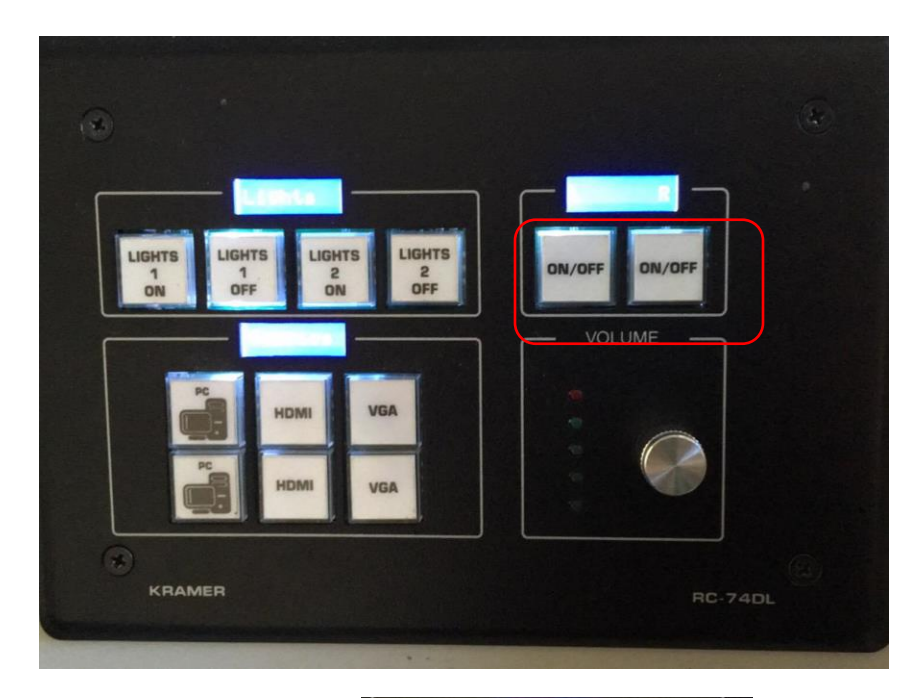

• prezentace z počítače v katedře:

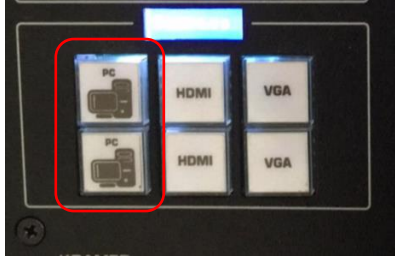

• prezentovat můžete také skrze přípojné místo.

Přípojné místo má pouze **VGA vstup**. Je nutné přepnout vstup na ovládacím panelu A na Vašem notebook nastavte výstup na "duplikovat" nebo "rozšířit", dle toho, zda chcete mít na projektoru kopii obrazu z PC nebo "rozšířenou plochu" k volbě výstupu se dostanete současným stiskem kláves:

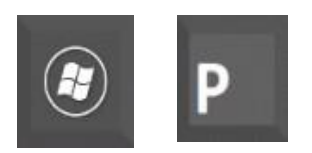

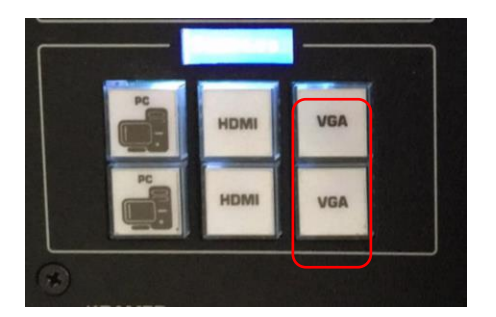

• po skončení prezentace vypněte PC a znovu stiskněte tlačítka projektorů na ovládacím panelu

## **Počítač:**

• nachází se v levé skříňce

## **Osvětlení:**

```
je rozděleno na dva segmenty: LIGHT 1 – světla nad katedrou
                  LIGHT 2 – světla nad posluchárnou
```
zapnutí je možné pomocí vypínače na stěně u dveří nebo pomocí ovládacího panelu

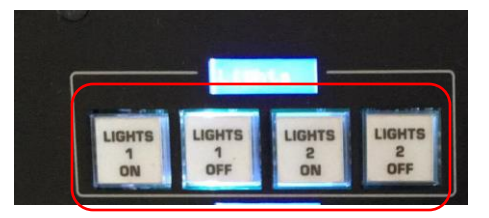

# **Ozvučení:**

bude doplněno

### **Legenda k barvám na ovládacím panelu:**

- pokud tlačítko obrazovky, či projektoru svítí červěně, znamená to provoz zařízení
- pokud tlačítko začne blikat, tak se zařízení vypíná

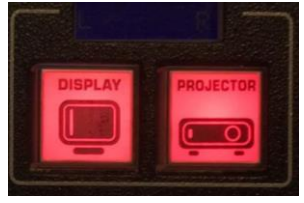

• zelená barva vyjadřuje aktuálně zvolený vstup – např. PC 1

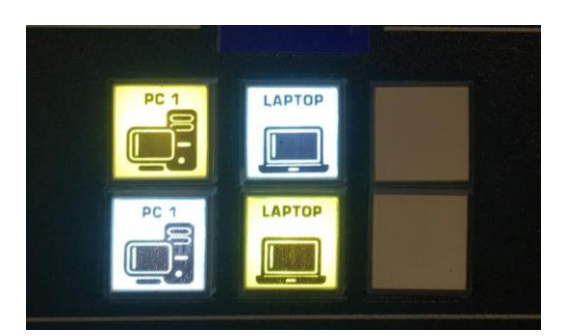